# **Как посмотреть Author ID в ResearcherID**

**Краткое руководство**

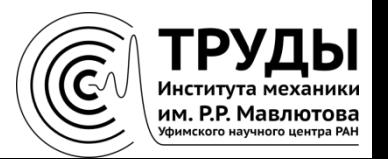

### **В адресной строке браузера введите www.researcherid.com**

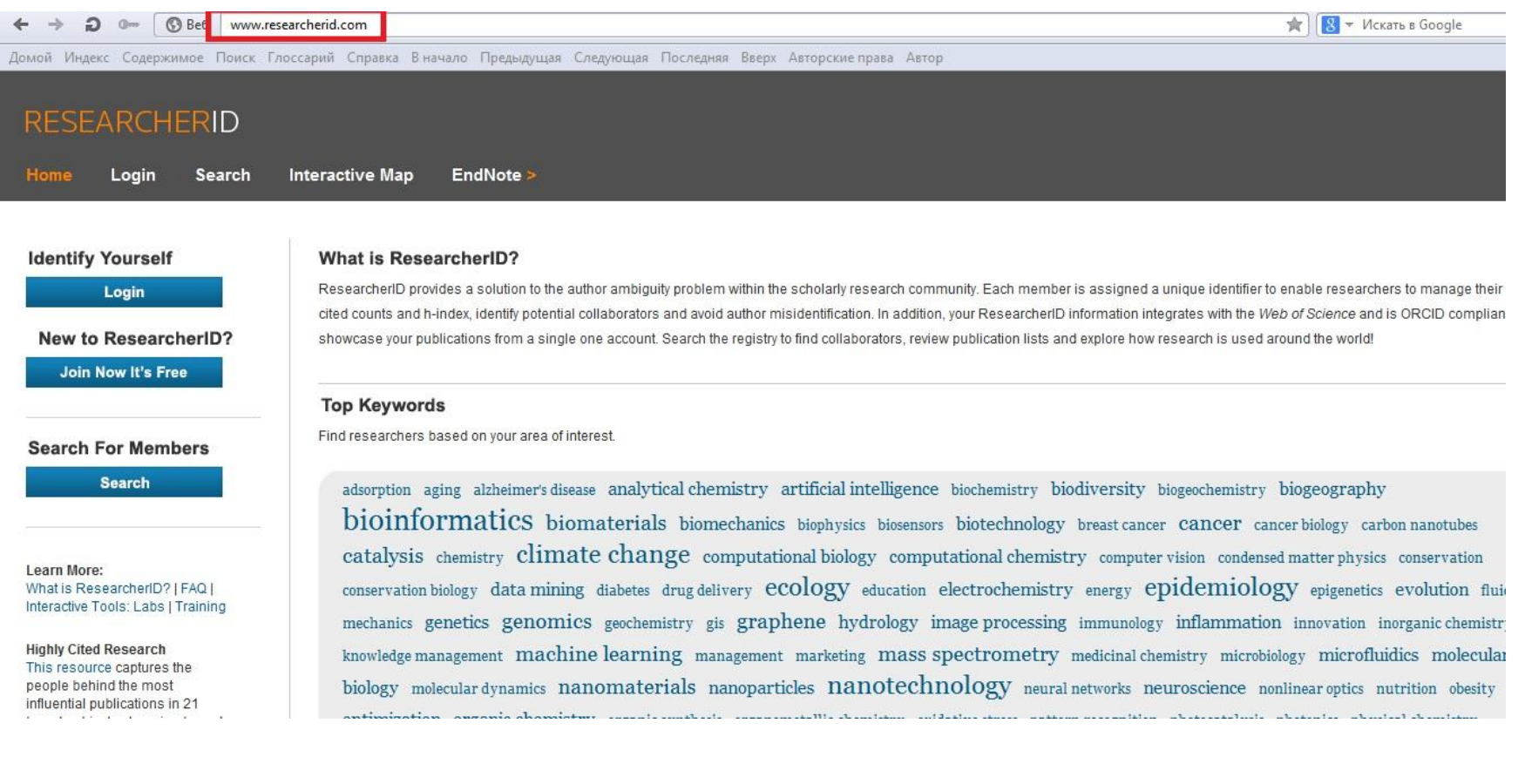

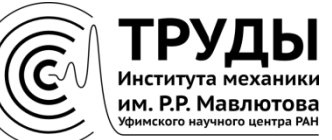

## **Выберите пункт меню «Search»**

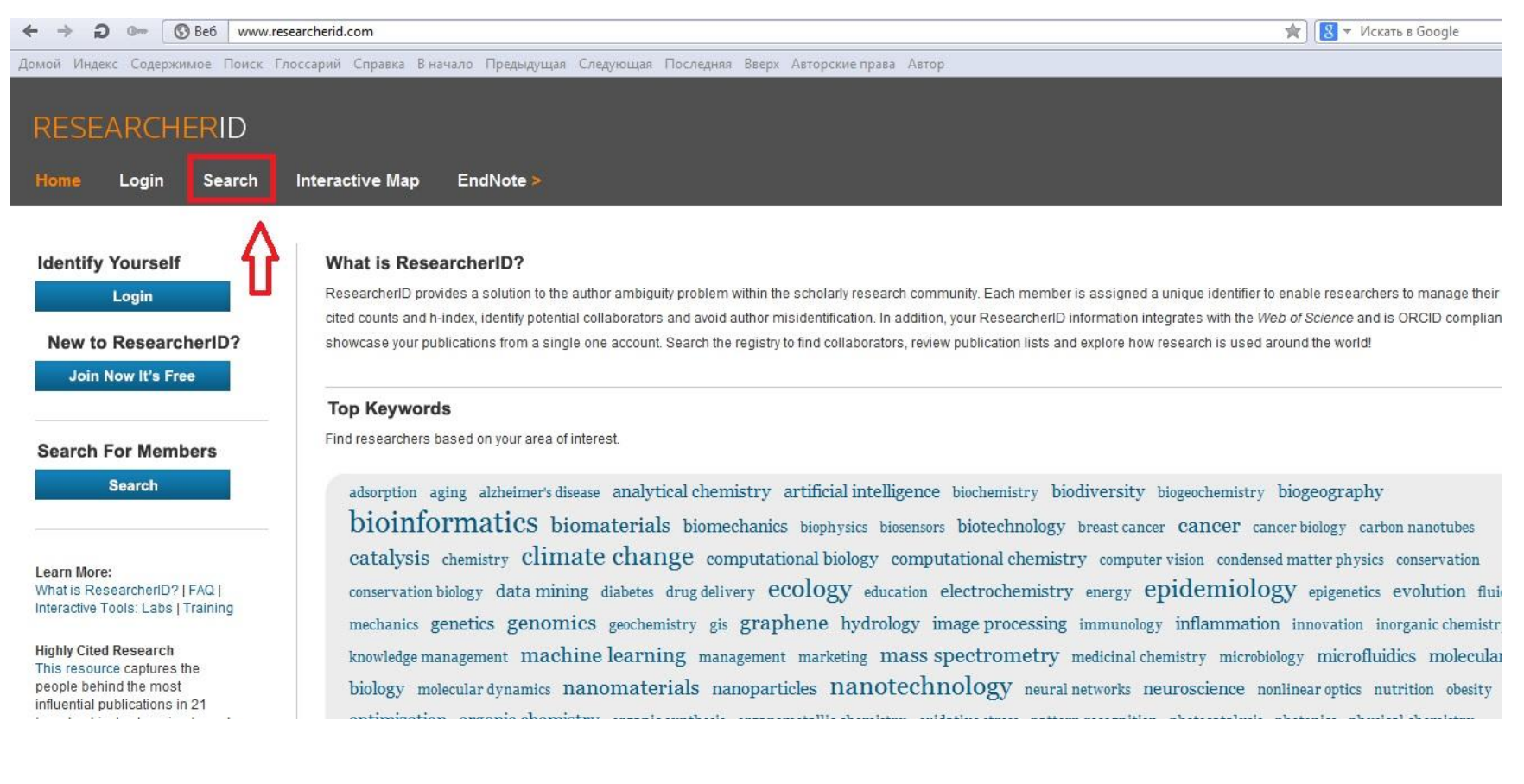

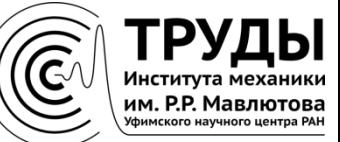

### **В поле «Last/Family Name» введите фамилию на английском языке и нажмите «Search»**

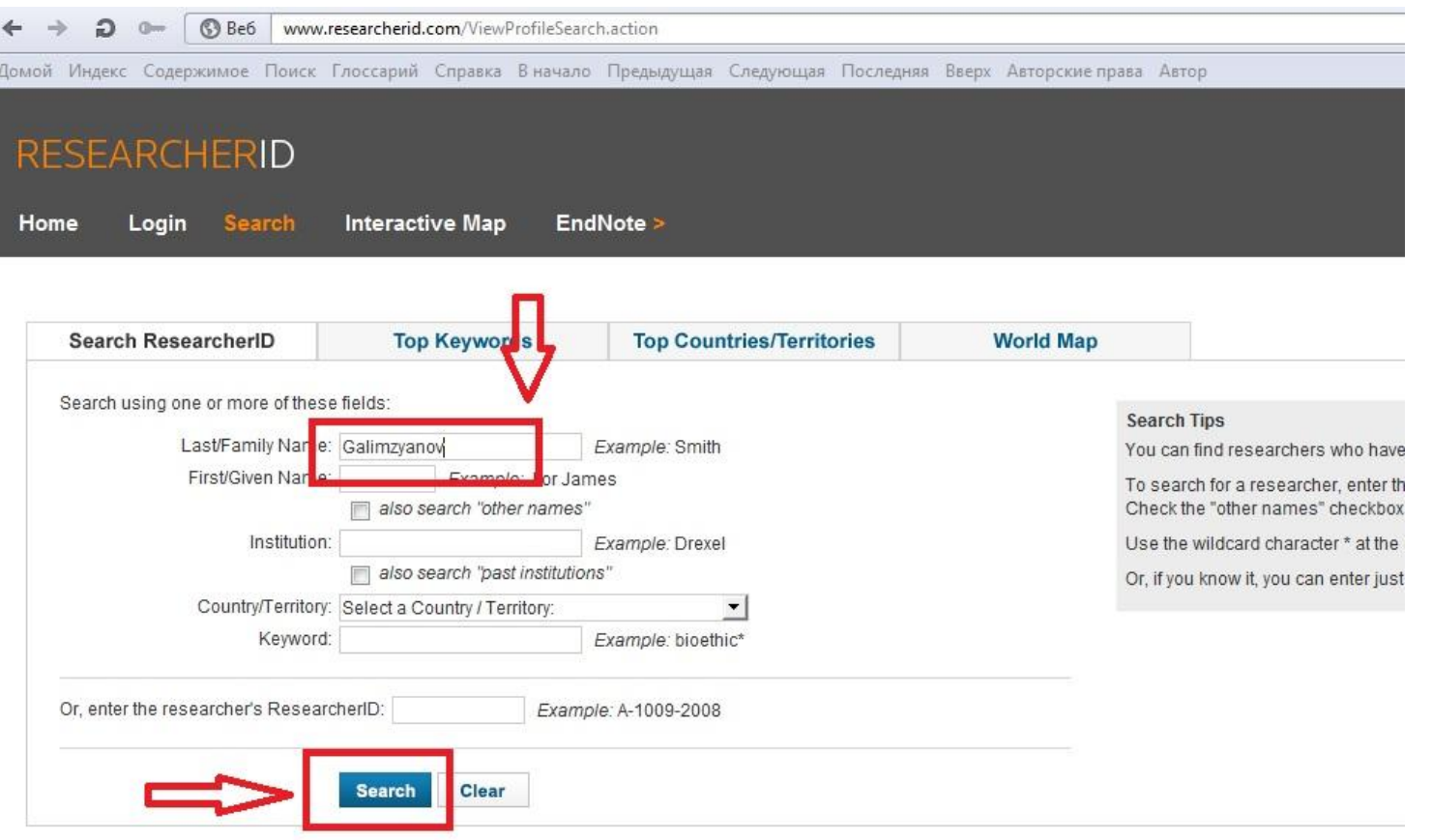

Community Forum | Register | FAQ Support | Privacy Policy | Terms of Use | I

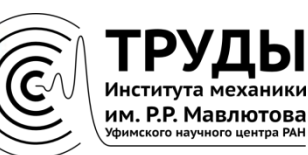

#### **На странице с результатами поиска нажмите на ссылку со своими фамилией и именем**

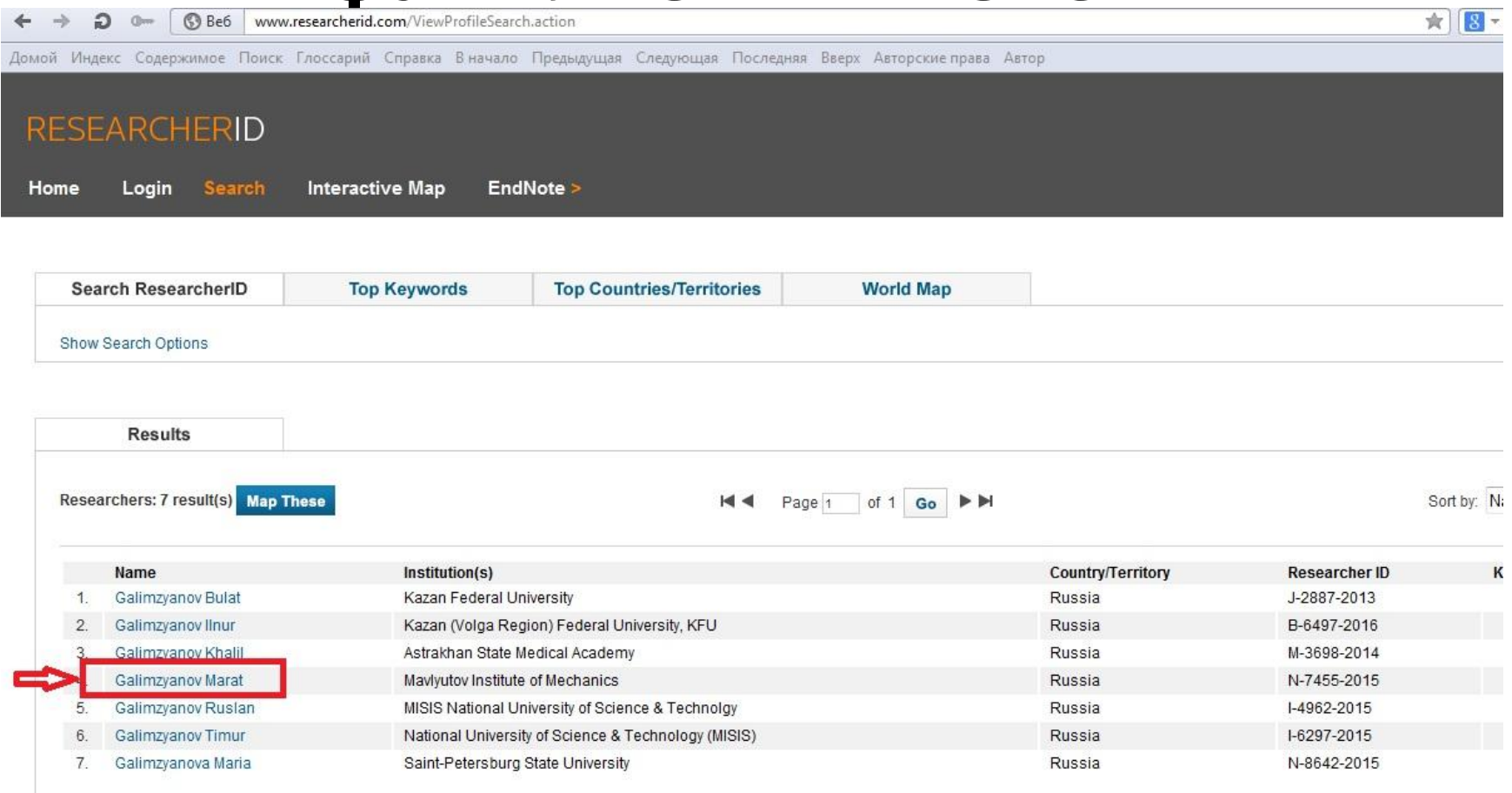

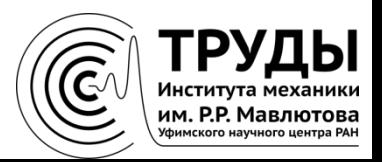

### **ResearcherID автора указан в верхней части страницы под фамилией**

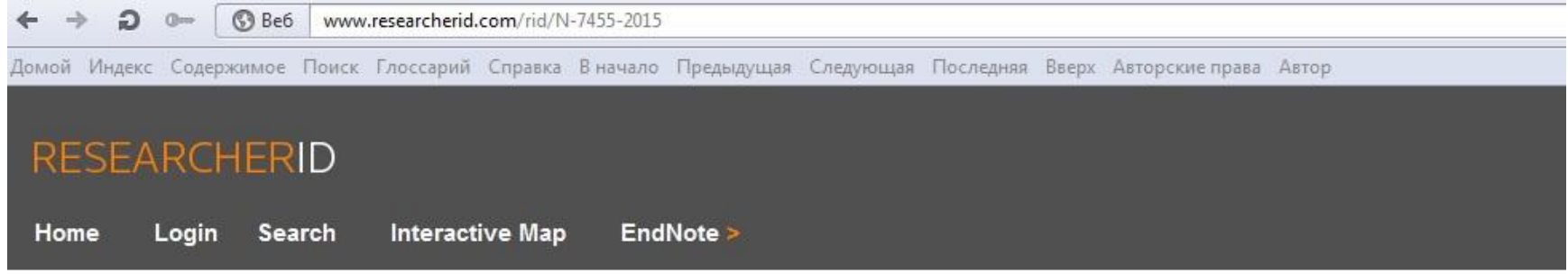

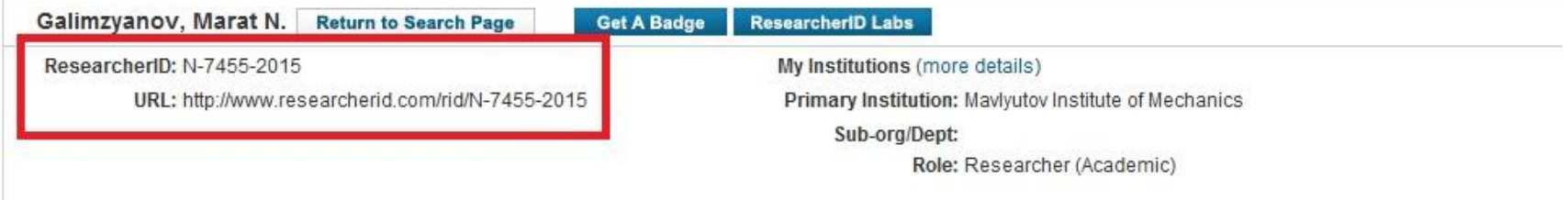

Community Forum | Register | FAQ Support | Privacy Policy | Terms of Use | Login

**Также указана прямая ссылка на профиль**

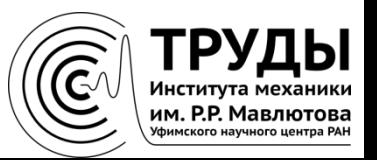